## *Практическое задание № 7*

- 1. Запустить текстовый редактор Word и установить следующие параметры страницы: верхнее и нижнее поля — 2 см, левое и правое поля — 1,5 см.
- 2.Набрать по образцу таблицу (ширина всех столбцов 3 см, в первой строке и первом столбце таблицы используется заливка и двойная граница). Рисунок произвольный. Заголовок создан с помощью объекта WordArt.

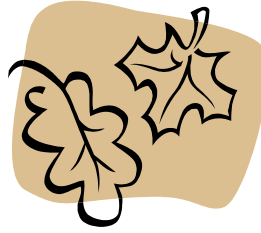

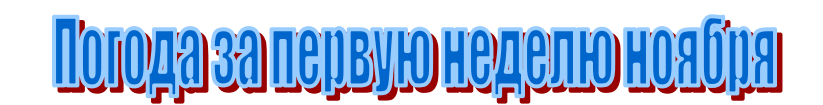

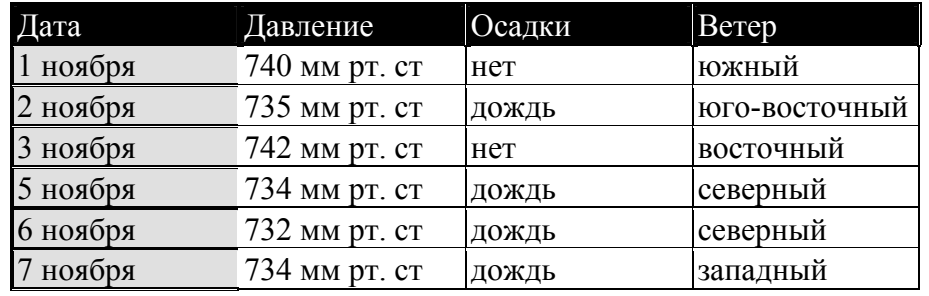

- 3.Добавить после строки с датой «3 ноября» строку с датой «4 ноября» и занести в нее произвольные данные.
- 4.Добавить после столбца «Давление» столбец «Температура» и занести в него произвольные данные (ширина таблицы при этом не должна превысить ширину страницы).
- 5.Отсортировать таблицу по столбцу «Температура» в порядке возрастания значений.
- 6.Сохранить таблицу в файле November.